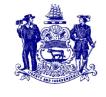

#### STATE OF DELAWARE

#### DEPARTMENT OF TRANSPORTATION

800 BAY ROAD P.O. BOX 778 DOVER, DELAWARE 19903

## **DELAWARE BICYCLE COUNCIL**

## www.bike.deldot.gov

Due to the COVID-19 pandemic, public meetings may be held telephonically so long as the public has access to the dial-in line, and everyone has access to materials. Therefore, there will be a WebEx meeting of the Delaware Bicycle Council on **December 2**, **2020 from 5:00 p.m. to 7:00 p.m.** The WebEx dial-in line is **(408) 418-9388**. If using a device, the website is <a href="https://www.stateofdelaware.webex.com">www.stateofdelaware.webex.com</a> where the WebEx Meeting Number (access code) **717 208 696** is entered and then the Meeting Password **SJzgMK8PJ58** is entered. If accessing the meeting you may be asked to download the WebEx app on your device. Instructions for attending the WebEx meeting are attached to this agenda.

#### **AGENDA**

- I. Welcome, Introductions and Minutes (0-10 minutes)
  - $\circ \quad \text{Introduce New Council Member Jackie McDermott, Office of Highway Safety} 0-5 \text{ minutes (Tom Hartley)} \\$
  - o Minutes Review from October 7, 2020 0-5 minutes (Tom Hartley)
    - o Go to http://deldot.gov/Programs/bike under Agenda & Meeting Minutes; 2020 October 7: Draft Minutes
- II. Public Comment (0-10 minutes)
  - Opportunity for Non-Council Members to Address the Council 0-10 minutes
- III. New Business (0-90 minutes)
  - o Introducing Acting Secretary of Transportation Nicole Majeski 0-10 minutes (Tom Hartley)
  - o New Castle County Bicycle Plan Prioritization 0-15 minutes (Marc Cote')
  - o Nominees for 2021 Chair & Vice-Chair 0-5 minutes (Tom Hartley)
    - \*Voting to occur at the February 3, 2021 meeting\*
  - o Coalition for a Safer North Bethany 0-20 minutes (Seth Hamed)
  - $\circ \qquad \text{Shared Lane Markings} 0\text{--}10 \text{ minutes (John T. Fiori)}$
  - o Discuss Proposed FY2022 DBC Budget 0-10 minutes (John T. Fiori)
  - o Discuss & Vote on 2020 Cycling Innovation Grant 0-10 minutes (John T. Fiori)
  - Overview of Designing Delaware Intersections for People 0-10 minutes (James Wilson)
- IV. Old Business (0-10 minutes)
  - o Priority Bikeway Projects Update 0-10 minutes (John Fiori)
    - o Go to http://deldot.gov/Programs/bike under What's New; DelDOT Bike Program Project Updates

Next meeting: Wednesday February 3, 2021 from 5:00 p.m. to 7:00 p.m. Please e-mail John T. Fiori and Tom Hartley with any potential agenda items at least 2 weeks prior to meeting.

#### **REMINDERS TO COUNCIL MEMBERS**

- Road hazards can be reported to DelDOT at any time either on the web at <a href="https://www.deldot.gov/Traffic/ReportRoadCondition/index.shtml">https://www.deldot.gov/Traffic/ReportRoadCondition/index.shtml</a> or by calling 302-659-4600 or via email: DelDOTTMC@state.de.us.
- 2. Please review attached draft Meeting Minutes prior to next meeting.

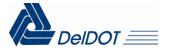

# Attending a WebEx Delaware Bicycle Council Meeting

#### **IMPORTANT:**

These instructions are for **ATTENDING** a WebEx Delaware Bicycle Council meeting.

- You do not need a license to "Attend" a WebEx meeting, however you may be prompted to download the WebEx app when joining the WebEx meeting.
- A WebEx session is best attended directly from the devise you are using. Do not launch or access the WebEx meeting/event through a Remote Desktop connection.

## Notification to Attend WebEx Delaware Bicycle Council Meeting

When a WebEx Meeting is scheduled the attendee(s) will receive an e-mail invitation. Below is the calendar invitation that the attendee(s) will receive.

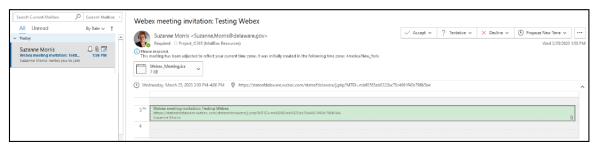

The e-mail and calendar event will provide information a shown below. If not invited via e-mail, this information will be on the agenda to access the Council meeting.

"The WebEx dial-in line is (xxx) xxx-xxxx. If using a device, the website is www.stateofdelaware.webex.com where the WebEx Meeting Number (access code) xxx is entered and then the Meeting Password xxxxxxxxxx is entered."

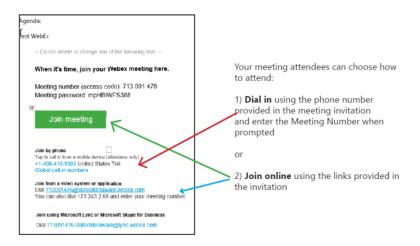

## How to join a WebEx Delaware Bicycle Council Meeting...

### ... dial in only

When attending via phone only, dial the phone number provided in the meeting invitation and enter the Meeting Number when prompted. *If not invited via e-mail, this information will be on the agenda to access the Council meeting.* 

## ... using the WebEx URL

If you are at home, it is recommended to not attend through the remote desktop connection. Open a browser window and type in the URL <a href="https://stateofdelaware.webex.com">https://stateofdelaware.webex.com</a>, enter the Meeting Number.

## ... using Outlook at your office or home via OWA or O365 Online

Select the Join Meeting link from the e-mail or event calendar. Enter the information as prompted.

First time users will be asked to install the Cisco WebEx Meeting app.

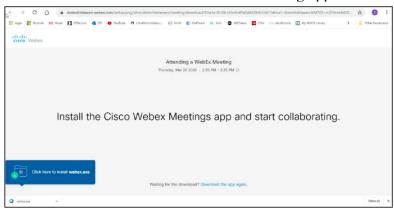

You will be prompted to Join a Meeting by entering the meeting information

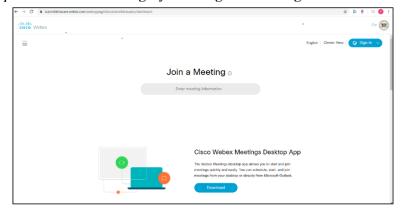

# You will be prompted to enter the meeting password

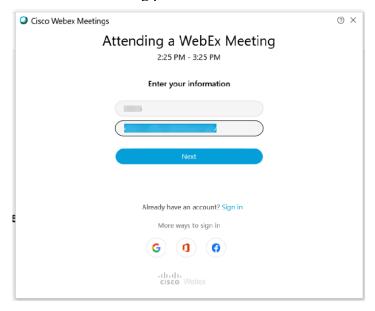

The message below will display until the Meeting Organizer starts the meeting.

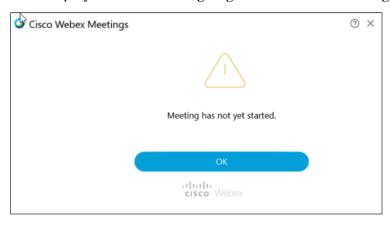